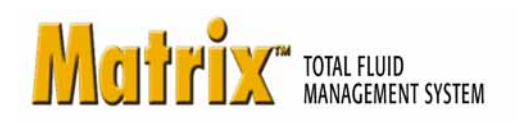

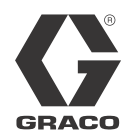

# ADP Autoline 3A1296A

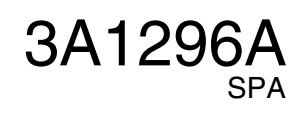

PROVEN QUALITY. LEADING TECHNOLOGY.

# **Definición de términos**

#### **DMS: Sistema de administración de distribuidores**

Término genérico que hace referencia al sistema de negocios que un concesionario de coches u organización similar utiliza para administrar su negocio.

## **Validation (Validación)**

Medio por el cual Matrix confirma que un pedido de trabajo introducido por un usuario en el sistema Matrix es un pedido de trabajo válido, que existe y que se puede cargar fluido a esa cuenta. El proceso de validación ocurre antes de que se dispense el fluido.

## **Posting (Publicación)**

El proceso de añadir un cargo de fluido a un pedido de trabajo en el DMS. El proceso de publicación ocurre después de dispensar el fluido.

#### **Work Order (Pedido de trabajo) (hasta 8 caracteres)**

Un identificador numérico o alfanumérico único (dentro del ámbito del distribuidor) vinculado a una lista de cargos por trabajo y cambio de piezas que representa los gastos asociados con la reparación de vehículos del cliente específico. También se conoce como pedido de reparación o RO. En Matrix, los caracteres permitidos para pedidos de trabajo son: A-Z, 0-9, guión (-), barra delante (/), punto (.) y espacio ( ). El pedido de trabajo puede utilizarse más de una vez en Matrix (no tiene que ser único).

#### **Job Code (Código de trabajo) (hasta 3 caracteres)**

Código que identifica dónde se debe añadir el cargo de fluido en el pedido de trabajo. El código de trabajo puede tener una longitud máxima de 3 caracteres. Los caracteres permitidos son: A-Z, 0-9 y espacio ( ).

# **Interfaz de Matrix ADP Autoline para el sistema de negocio**

La interfaz ofrece dos funciones básicas importantes que un sistema estándar Matrix no tiene:

- Work Order Validation (Validación del pedido de trabajo)
- Publicación automática de cargo por el fluido dispensado.

#### **Work Order Validation (Validación del pedido de trabajo)**

Cuando un usuario introduce un pedido de trabajo del sistema Matrix, Matrix no sabe si es un pedido de trabajo legítimo en el sistema de negocios del usuario. Incluso si el pedido de trabajo existe en el sistema de negocios, es posible que esté cerrado o que tenga un estado que no permita incluir ningún cargo adicional. Ya que el objetivo es asegurar que se carga el fluido dispensado en el pedido de trabajo, es importante confirmar la legitimidad del pedido de trabajo antes de dispensar el fluido. El proceso se conoce como *validación del pedido de trabajo.* 

Matrix valida los pedidos de trabajo mediante la comparación de los pedidos introducidos en el "archivo de trabajos válidos" que el sistema ADP Autoline genera automáticamente.

*La validación del pedido de trabajo proporciona una muestra de un archivo de trabajos válidos.* 

### **Valid Jobs File (Archivo de trabajos válidos)**

Matrix determina si el pedido de trabajo es válido mediante el archivo de trabajos válidos. ADP Autoline genera automáticamente el archivo y se actualiza cada 30 segundos.

## **Publicación del pedido de trabajo**

Cuando el usuario ha terminado de dispensar el fluido con el sistema Matrix, el proceso de cálculo del precio apropiado del fluido y de añadir el cargo al pedido de trabajo en el sistema de negocios se llama *publicación del pedido de trabajo*.

Matrix creará un archivo de dispensación para cada dispensación. A continuación, ADP Autoline lee este archivo y carga la dispensación en el sistema.

# **Configuración de la interfaz Matrix ADP Autoline**

Los menús Third Party Interface (Interfaz de terceros) contienen parámetros de configuración específicos de la interfaz que se utilizan para configurar Matrix para la interacción con ADP Autoline.

#### **Ficha Autoline General Settings (Configuración general de Autoline)**

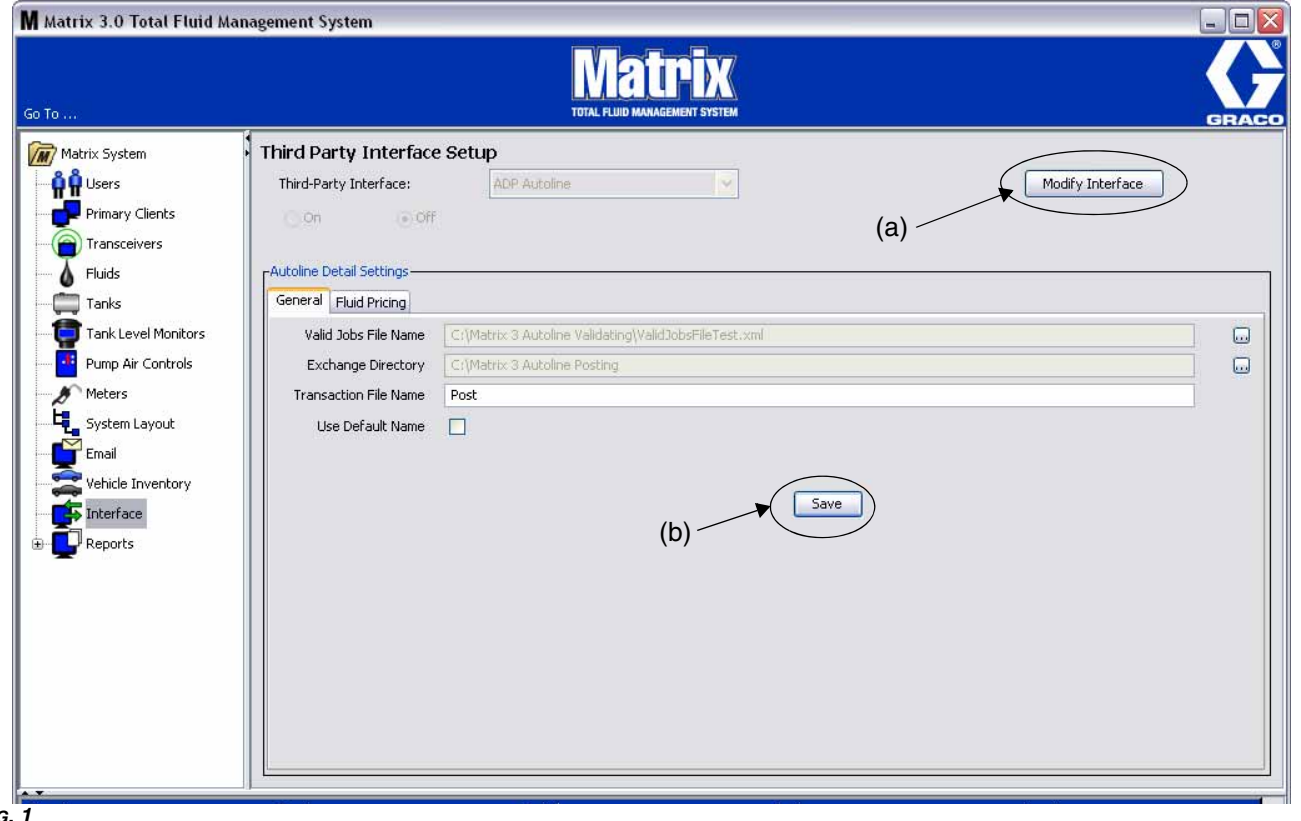

<span id="page-2-0"></span>*FIG. 1*

- **Valid Jobs File Name (Nombre del archivo de trabajos válidos):** especifica el nombre del archivo y la ubicación del archivo Valid Jobs (Trabajos válidos). Matrix 3 utiliza el archivo para determinar qué es un pedido de trabajo válido. El daemon (proceso en segundo plano) de ADP Autoline crea este archivo y lo actualiza cada 30 segundos.
- **Exchange Directory (Directorio de intercambio):** especifica la ubicación en la que Matrix 3 creará los Posting Files (Archivos de publicación) en el ordenador local. El daemon de ADP Autoline carga los archivos de esta ubicación.
- **Transaction File Name (Nombre del archivo de transferencia):** Si "Use Default Name" (Utilizar nombre predeterminado) no está marcado, el usuario puede especificar el Posting File Name (Nombre del archivo de publicación) y Matrix 3 añadirá una marca de tiempo al nombre (es decir, nombre del archivo de publicación = publicación). El nombre del archivo generado será Post\_06\_04\_2010\_14\_15\_30\_55. Esta dispensación tuvo lugar el 6 de abril de 2010 a las 4:15:30 y 55 ms.
- **Use Default Name (Utilizar nombre predeterminado):** Si la casilla está marcada, se utilizará el nombre de publicación predeterminado y se anulará el Posting File Name (Nombre de archivo de publicación). El nombre de publicación predeterminado es el número de RO con marca de tiempo añadida (por ejemplo, el número de RO es 12345). El archivo de publicación generado será RO12345\_06\_04\_2010\_14\_15\_30\_55. RO12345 se dispensó el 6 de abril de 2010 a las 4:15:30 y 55 ms.
- **Botón Modify Interface (Modificar interfaz) (a):** Si hace clic sobre el botón, se muestra el cuadro de diálogo External Interface Setup (Configuración de la interfaz externa) en [FIG. 3](#page-4-0), página [5](#page-4-0). Este cuadro de diálogo se utiliza para especificar la interfaz de terceros que está utilizando.
- **Botón Save (Guardar) (b):** Haga clic en el botón para confirmar y guardar los cambios.

#### **Ficha Autoline Fluid Pricing Settings (Configuración del precio de fluido de Autoline)**

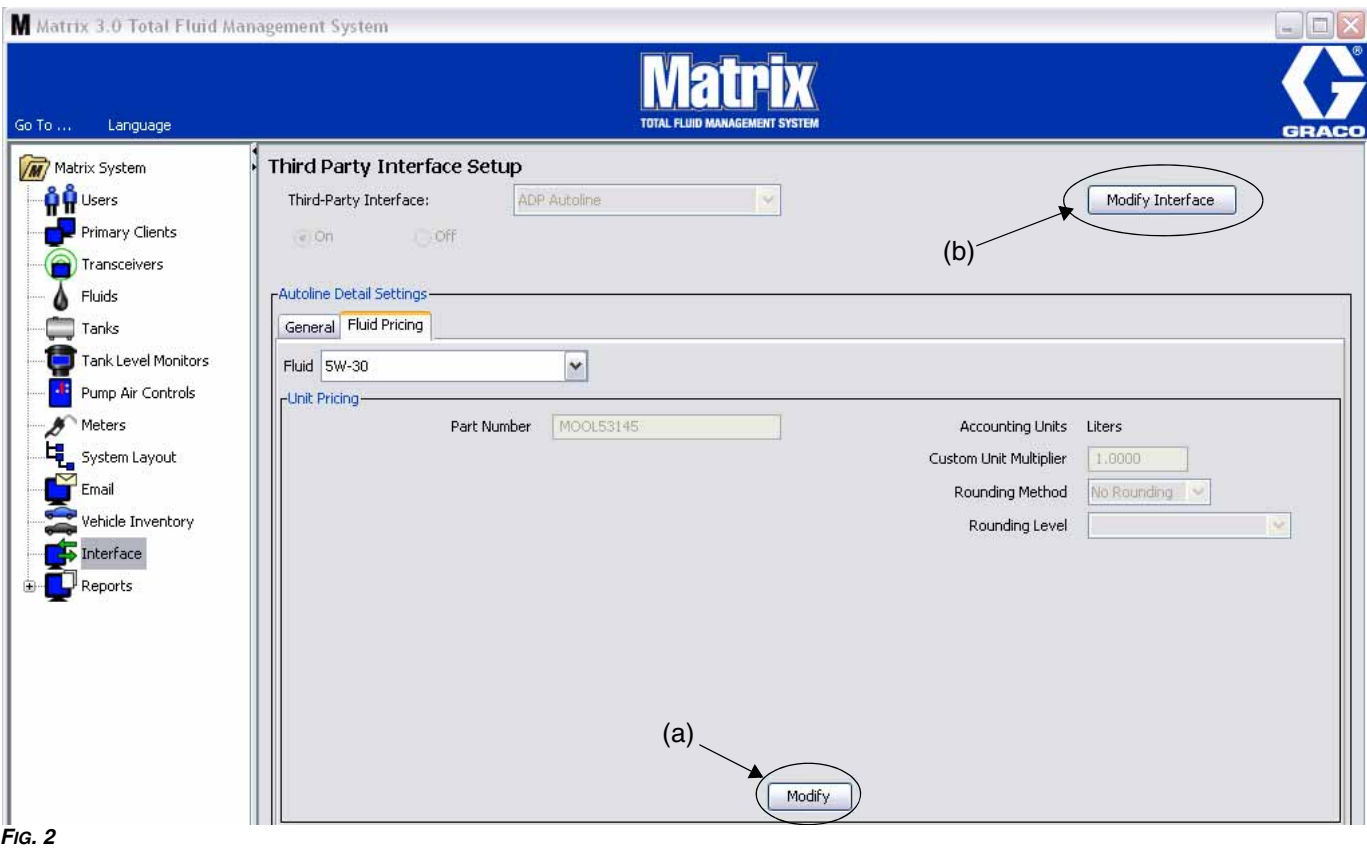

- **Fluids (Fluidos):** El menú desplegable contiene todos los fluidos del sistema. Cada fluido del sistema debe configurarse con un número de referencia, un multiplicador de unidad personalizado, un método de redondeo y un nivel de redondeo. Para añadir otro fluido, haga clic sobre la sección FLUIDS (Fluidos).
- **Part No. (N.º de referencia):** El número de referencia de ADP Autoline asociado con el fluido. **(Este campo es obligatorio y no puede quedarse en blanco.)**
- **Accounting Units (Unidades contables):**  El valor siempre es igual a litros.
- **Custom Unit Multiplier (Multiplicador de unidad personalizado):** Número utilizado para convertir el volumen de fluido dispensado de unidades de volumen estándares de Matrix a otra unidad de medida.

*Ejemplo 1:* un distribuidor tiene un número de referencia de un aceite que representa una décima parte de un cuarto de galón.

Las unidades contables serían los cuartos de galón y el multiplicador de unidad personalizado sería 10. Si se dispensaran 5 cuartos de este aceite, la interfaz de Matrix ADP publicaría una cantidad de 50 unidades para este número de referencia en el RO de ADP.

*Ejemplo 2:* Un distribuidor quiere utilizar un número de referencia que representa múltiples unidades de un fluido, donde la cantidad de 1 de una parte es 6 cuartos, por ejemplo.

El multiplicador de unidad personalizado sería un sexto (1/6), o 0,167. Con este multiplicador de unidad, una dispensación de menos de 6,0 cuartos haría que Matrix publicara una cantidad de 1 en el RO. Cualquier dispensación entre 6,0 y 12,0 cuartos tendría la cantidad de 2, y demás.

**NOTA:** los campos del número de referencia, las unidades contables y el multiplicador de unidad personalizado deben coordinarse para que se publique el cargo de fluido adecuado en el RO.

• **Rounding Method/Rounding Level (Método y nivel de redondeo):** El menú desplegable le permite escoger entre No Adjustment (Sin ajuste), Always Round Up (Redondeo hacia arriba), Always Round Down (Redondeo hacia abajo) o Always Round to the Nearest Oil Dispense Amount (Redondeo a la cantidad de dispensación de aceite más cercana). A menos que se seleccione la opción Sin ajuste, el volumen de dispensación puede ajustarse a Next Whole Number (X.0) (Siguiente entero) o To Tenths (X.X) (Décimas partes).

#### **Configuración de la interfaz externa**

Antes de que pueda utilizar la interfaz de Autoline debe habilitar la función External Interface (Interfaz externa).

- 1. Haga clic en el botón **Modify Interface** (Modificar interfaz) (b) ([FIG. 1](#page-2-0)). Aparece el cuadro de diálogo External Interface Setup (Configuración de la interfaz externa) de [FIG. 3](#page-4-0). Este cuadro de diálogo se utiliza para especificar la interfaz de terceros que está utilizando.
- 2. En el menú desplegable (A [FIG. 3](#page-4-0)), seleccione ADP Autoline.

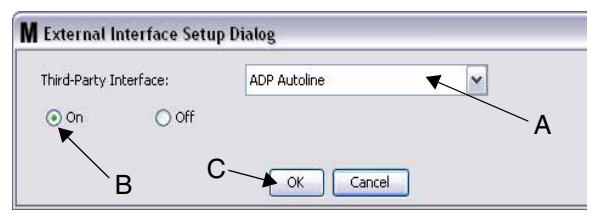

<span id="page-4-0"></span>**FIG. 3** Diálogo de configuración de la interfaz externa

- 3. Haga clic en **"ON"** (Activado) (B [FIG. 3\)](#page-4-0). Third Party Interface hace posible que Matrix utilice la interfaz de terceros.
- 4. Haga clic en el botón **OK** (Aceptar) (C - [FIG. 3\)](#page-4-0) para cerrar la pantalla y confirmar su selección.
	- Este es uno de los dos parámetros que deben configurarse para habilitar la interfaz. El otro se encuentra en los parámetros de configuración del medidor, situados en las pantallas de configuración.
	- Cuando el sistema está OFF (Desactivado), la interfaz está deshabitada para todos los medidores y el sistema funciona como un sistema Matrix Premier estándar.
	- Cada medidor tiene su propia configuración de interfaz. Es posible que algunos medidores utilicen la interfaz ADP Autoline (las dispensaciones por parte del medidor se facturan al RO correcto del DMS) y que otros medidores no utilicen la interfaz (ninguna dispensación del medidor se factura a un RO del DMS). En todos los casos, Matrix registrara la cantidad exacta dispensada por cualquier medidor, independientemente de la configuración de la interfaz.

# **Configuración del medidor**

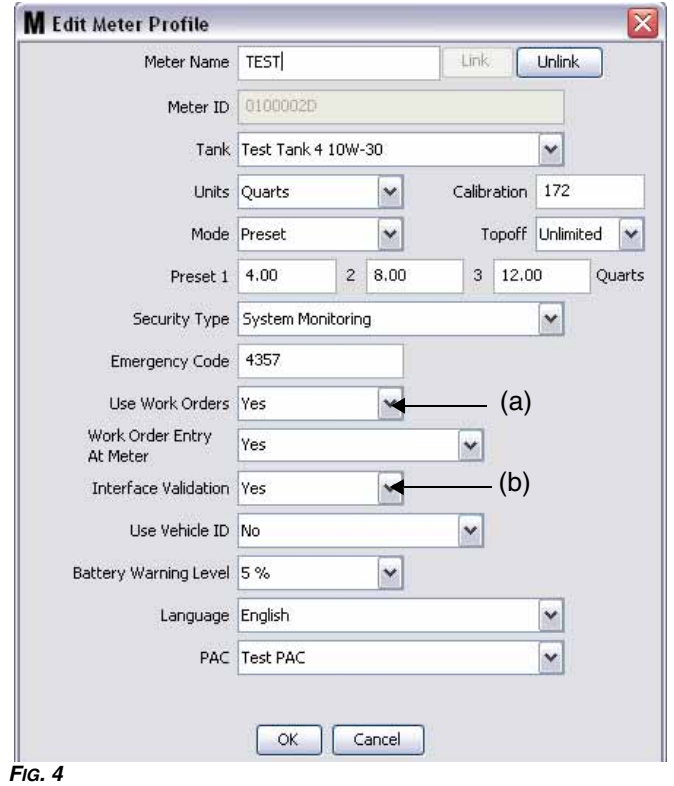

<span id="page-4-1"></span>Las pantallas de configuración de Matrix incluyen una pantalla llamada *Meters* (Medidores). Esta pantalla incluye una lista de todos los medidores del sistema.

Al hacer clic en el botón Modify (Modificar) de un medidor, se muestra la pantalla Edit Meter Profile (Editar perfil del medidor) para ese medidor [\(FIG. 4\)](#page-4-1). Consulte la sección Medidores del manual de instrucciones de Matrix de Graco para tener instrucciones completas para añadir un medidor y modificar la información existente del medidor.

Para que un medidor utilice la interfaz, este debe estar configurado para utilizar pedidos de trabajo, es decir *Use Work Orders* (Utilizar pedidos de trabajo) configurado (A) en "Yes" (Sí) ([FIG. 4\)](#page-4-1), y tener activada la interfaz de este medidor, es decir *Interface Validation* (Validación de la interfaz) (b) configurado en "Yes" (Sí).

Normalmente todos los medidores de sistema tienen estos ajustes. Sin embargo, en algunos casos, un usuario de Matrix puede tener distintas configuraciones para medidores específicos. No supone un problema. No obstante, es importante tener en cuenta que la interfaz funciona solamente para medidores configurados con la opción "Yes" (Sí) seleccionada en los campos *Use Work Orders* (Utilizar pedidos de trabajo) (a) y *Interface Validation* (Validación de la interfaz) (b).

NOTA: Si se cambia algún campo del perfil, los cambios no se cargarán en el medidor hasta que se ponga en modo reposo y se vuelva a activar, se registre de nuevo o se complete una dispensación.

## **Información general de ADP Autoline**

La interfaz del dispensador de fluidos ADP Autoline proporciona la capacidad de generar un archivo de exportación con los trabajos válidos para un DMS específico. Matrix importa este archivo de trabajos válidos para proporcionar al usuario final la capacidad de validar si un RO está en el sistema y se puede cargar en él la dispensación.

Por otro lado, la interfaz del dispensador de fluidos ADP Autoline puede importar archivos de transacción generados por Matrix 3.

Ambos archivos deben almacenarse en un directorio concreto del ordenador en el que se ejecute el daemon del dispensador de fluidos ADP Autoline. Los nombres de archivo y el directorio pueden configurarse en Matrix 3 y Autoline. El daemon del dispensador de fluidos ADP Autoline puede procesar archivos en formato XML.

#### **Validación del pedido de trabajo**

El proceso de validación de pedido de trabajo permite a Matrix 3, junto con el sistema de negocios ADP Autoline, decidir si un pedido de trabajo es válido para que se pueda cargar la dispensación de fluido en él. El proceso de validación ocurre antes de que el sistema Matrix dispense ningún fluido. Si no se valida un pedido de trabajo, Matrix 3 no permitirá que se cargue la dispensación de fluido en él.

Si el sistema de negocios ADP Autoline permite cargar la dispensación en un pedido de trabajo en particular, entonces los cargos apropiados se publican en ese pedido de trabajo en el sistema de negocios.

La lista siguiente se ofrece como ejemplo de criterios sugeridos o típicos de validación:

- el pedido de trabajo existe
- el pedido de trabajo está abierto y
- los cargos pueden añadirse al pedido de trabajo.

Cuando se introduce un pedido de trabajo en el sistema Matrix, Matrix lee el archivo de trabajos válidos y si el pedido de trabajo introducido coincide con otro dentro del archivo de trabajos válidos, Matrix permitirá que se dispense el fluido y se cargue en ese pedido de trabajo. Si Matrix no encuentra una coincidencia, rechazará el pedido de trabajo y no se podrá dispensar fluido.

#### *Ejemplo: Archivo de trabajos válidos*

```
<?xml version="1.0" encoding="UTF-8"?>
<ValidJobs>
   <Header>
     <Version>1.0</Version>
     <TimeStamp>29/11/2007 13:45:03</TimeStamp>
   </Header>
   <JobDetails>
     <Company>01</Company>
     <WipNumber>12345</WipNumber>
     <RegistrationNo/>
     <ChassisNo/>
     <RequiredProduct>
        <LineNo>2</LineNo>
        <Product>XYZ</Product>
       <Quantity>4.32</Quantity>
     </RequiredProduct>
   </JobDetails>
</ValidJobs>
```
Este archivo de ejemplo representa un pedido de trabajo válido 12345 que requiere 4,32 litros del producto XYZ en la línea 2 del pedido de trabajo.

#### **Publicación del pedido de trabajo**

Independientemente de cómo se valide el pedido de trabajo, cuando un medidor termina de dispensar fluido, el medidor envía al ordenador de Matrix 3 la cantidad dispensada. El ordenador de Matrix, a su vez, envía la información junto con el número de pedido de trabajo, el nombre de fluido, etc., y crea un archivo de dispensación con la información en el directorio de la información de configuración.

Entonces, el daemon de ADP Autoline tomará esos archivos en intervalos de tiempo concretos y publicará los cambios en el pedido de trabajo.

Cuando se introduce un pedido de trabajo en Matrix, puede que el usuario tenga que introducir más información que solo el pedido de trabajo. El pedido de trabajo puede contener varias líneas con varias operaciones de trabajo. El cargo por fluido normalmente se aplica a una labor específica de trabajo.

El campo Job Code (Código de trabajo) de Matrix se utiliza para proporcionar una manera para que el usuario final designe dónde aplicar el cargo por fluido en un pedido de trabajo. El campo de código de trabajo está limitado a tres caracteres alfanuméricos. Si el usuario no introduce un código de trabajo, se utilizará 0 de manera predeterminada.

#### *EJEMPLO: Archivo de publicación*

- <?xml version="1.0" encoding="UTF-8"?>
- <FluidTransaction>
- <TransactionNo>1270668201460</TransactionNo>
- <WipNo>12345</WipNo>
- <LineNo>1</LineNo>
- <ProductNo>XYZ</ProductNo>
- <DispenserId type="MatrixMeter">0100002D</DispenserId>
	- <Quantity>1.01</Quantity>
- <TransactionDate>07/04/2010</TransactionDate>
- <TransactionTime>14:23:21</TransactionTime>
- <RegistrationNo />
- <Technician>Matrix</Technician>
- </FluidTransaction>
- Este archivo de publicación representa una dispensación de 1,01 litros del producto XYZ cargados al pedido de trabajo 12345 en la línea 1.

Graco garantiza que todo equipo fabricado por Graco y que lleva su nombre está exento de defectos de materiales y de mano de obra en la fecha de venta por parte de un distribuidor autorizado al cliente original. A excepción de cualquier garantía especial, ampliada o limitada publicada por Graco, Graco, durante un periodo de veinticuatro meses desde la fecha de venta, reparará o sustituirá cualquier pieza del equipo considerada como defectuosa por parte de Graco. Esta garantía es válida únicamente cuando el equipo ha sido instalado, operado y mantenido de acuerdo con las instrucciones por escrito de Graco.

Esta garantía no cubre y Graco no será responsable del desgaste o rotura general, o cualquier fallo de funcionamiento, daño o desgaste causado por una instalación defectuosa, una aplicación incorrecta, abrasión, corrosión, mantenimiento incorrecto o inadecuado, negligencia, accidente, manipulación o sustitución con piezas que no sean de Graco. Graco tampoco asumirá responsabilidad alguna por las averías, daños o desgastes causados por la incompatibilidad del equipo Graco con los montajes, accesorios, equipo o materiales que no hayan sido suministrados por Graco, o el diseño, fabricación, instalación, funcionamiento o mantenimiento incorrecto de los montajes, accesorios, equipo o materiales que no hayan sido suministrados por Graco.

Esta garantía está condicionada a la devolución previo pago del equipo supuestamente defectuoso en un distribuidor Graco para la verificación del defecto. Si el defecto se verifica, Graco reparará o sustituirá gratuitamente cualquier pieza defectuosa. El equipo se devolverá al comprador original previo pago del transporte. Si la inspección del equipo no revela ningún defecto en el material ni en la mano de obra, las reparaciones se harán a un precio razonable, cuyos cargos pueden incluir el coste de las partes, la mano de obra y el transporte.

ESTA GARANTÍA ES EXCLUSIVA, Y SUSTITUIRÁ A CUALQUIER OTRA, EXPRESA O IMPLÍCITA, INCLUYENDO, PERO SIN LIMITARSE A ELLO, LA GARANTÍA DE COMERCIALIZACIÓN O LA GARANTÍA DE APTITUD PARA UN FIN DETERMINADO.

La única obligación de Graco y el único recurso del comprador en relación con el incumplimiento de la garantía serán los estipulados en las condiciones anteriores. El comprador acepta que no podrá solicitar ninguna otra solución jurídica, incluyendo (a título orientativo) daños incidentales o consecuentes por pérdida de beneficios, pérdida de ventas, daños a las personas o propiedades, o cualquier otra pérdida incidental o consecuente. Cualquier acción de incumplimiento de la garantía debe llevarse a cabo en los dos (2) años posteriores a la fecha de venta.

Graco no garantiza y rechaza toda supuesta garantía de comercialización y aptitud para un propósito en particular, en lo que se refiere a accesorios, equipo, materiales o componentes vendidos, pero no fabricados, por Graco. Estos artículos vendidos pero no fabricados por Graco (como los motores eléctricos, interruptores, mangueras, etc.) están sujetos a la garantía de su fabricante, si la hubiera. Graco ofrecerá al cliente la asistencia razonable para realizar reclamaciones derivadas del incumplimiento de dichas garantías.

Bajo ninguna circunstancia Graco será responsable de los daños indirectos, fortuitos, especiales o consecuentes resultantes del suministro por parte de Graco del equipo mencionado en el presente, o del equipamiento, rendimiento o uso de ningún producto u otros bienes vendidos al mismo tiempo, tanto en lo que se refiere a un incumplimiento de contrato como a un incumplimiento de garantía, negligencia de Graco o de cualquier otra forma.

#### **FOR GRACO CANADA CUSTOMERS**

The parties acknowledge that they have required that the present document, as well as all documents, notices and legal proceedings entered into, given or instituted pursuant hereto or relating directly or indirectly hereto, be drawn up in English. Les parties reconnaissent avoir convenu que la rédaction du présente document sera en Anglais, ainsi que tous documents, avis et procédures judiciaires exécutés, donnés ou intentés à la suite de ou en rapport, directement ou indirectement, avec les procedures concernées.

#### **Información sobre Graco**

Para consultar lo último en productos de Graco, visite www.graco.com.

*PARA HACER UN PEDIDO,* póngase en contacto con su distribuidor de Graco o llame para identificar su distribuidor más cercano. **Teléfono:** 612-623-6928 **o número gratuito:** 1-800-533-9655, **Fax:** 612-378-3590

*Todos los datos visuales y escritos contenidos en este documento son referentes a la última información disponible en el momento de la publicación. Graco se reserva el derecho de realizar cambios sin previo aviso.*

Traducción de las instrucciones originales. This manual contains Spanish. MM 3A0986

**Oficinas centrales de Graco:** Minneapolis **Oficinas internacionales:** Bélgica, China, Japón, Corea

**GRACO INC. P.O. BOX 1441 MINNEAPOLIS, MN 55440-1441**

**Copyright 2010, Graco Inc. Está registrado en ISO 9001**

www.graco.com 9/2010